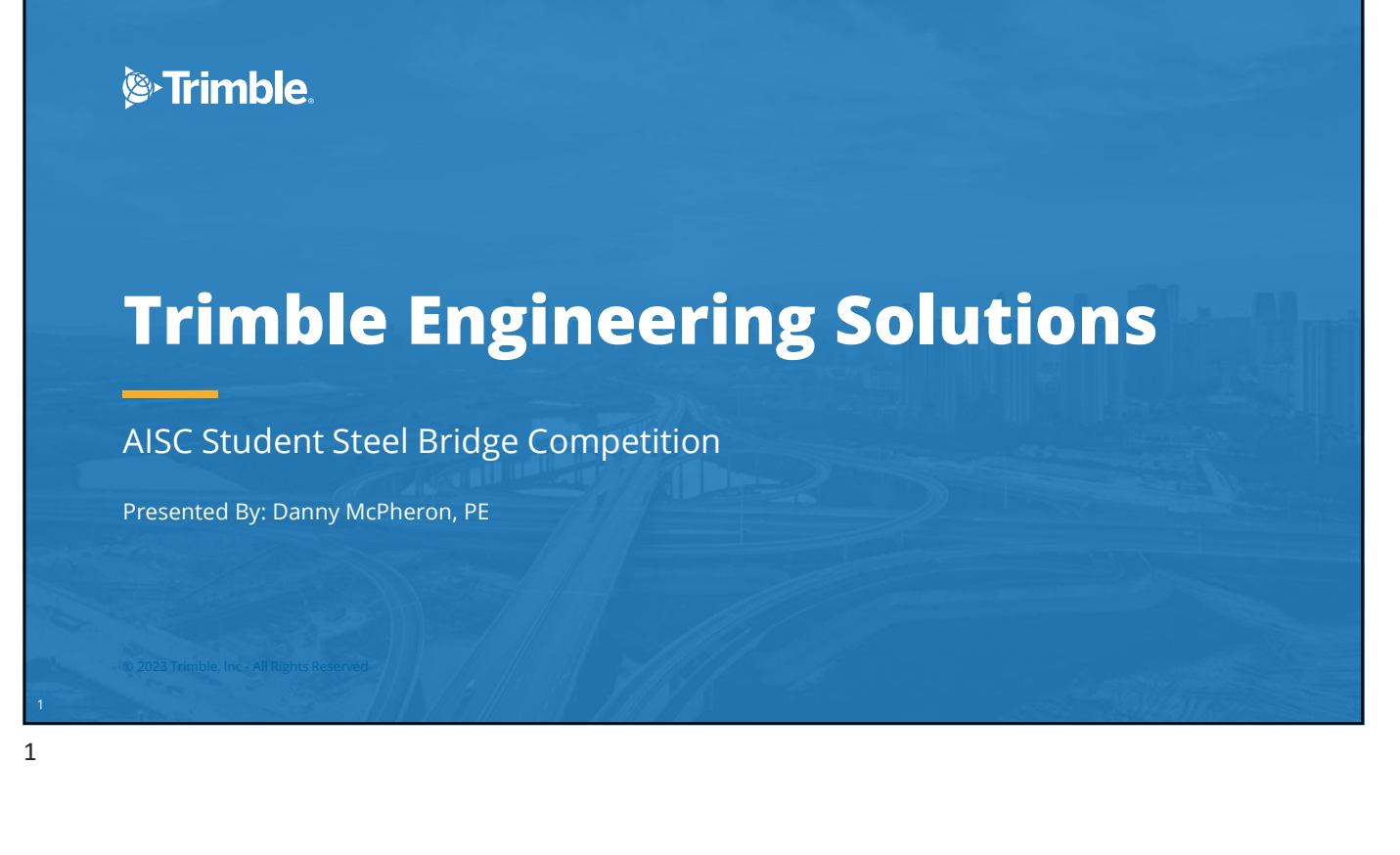

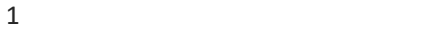

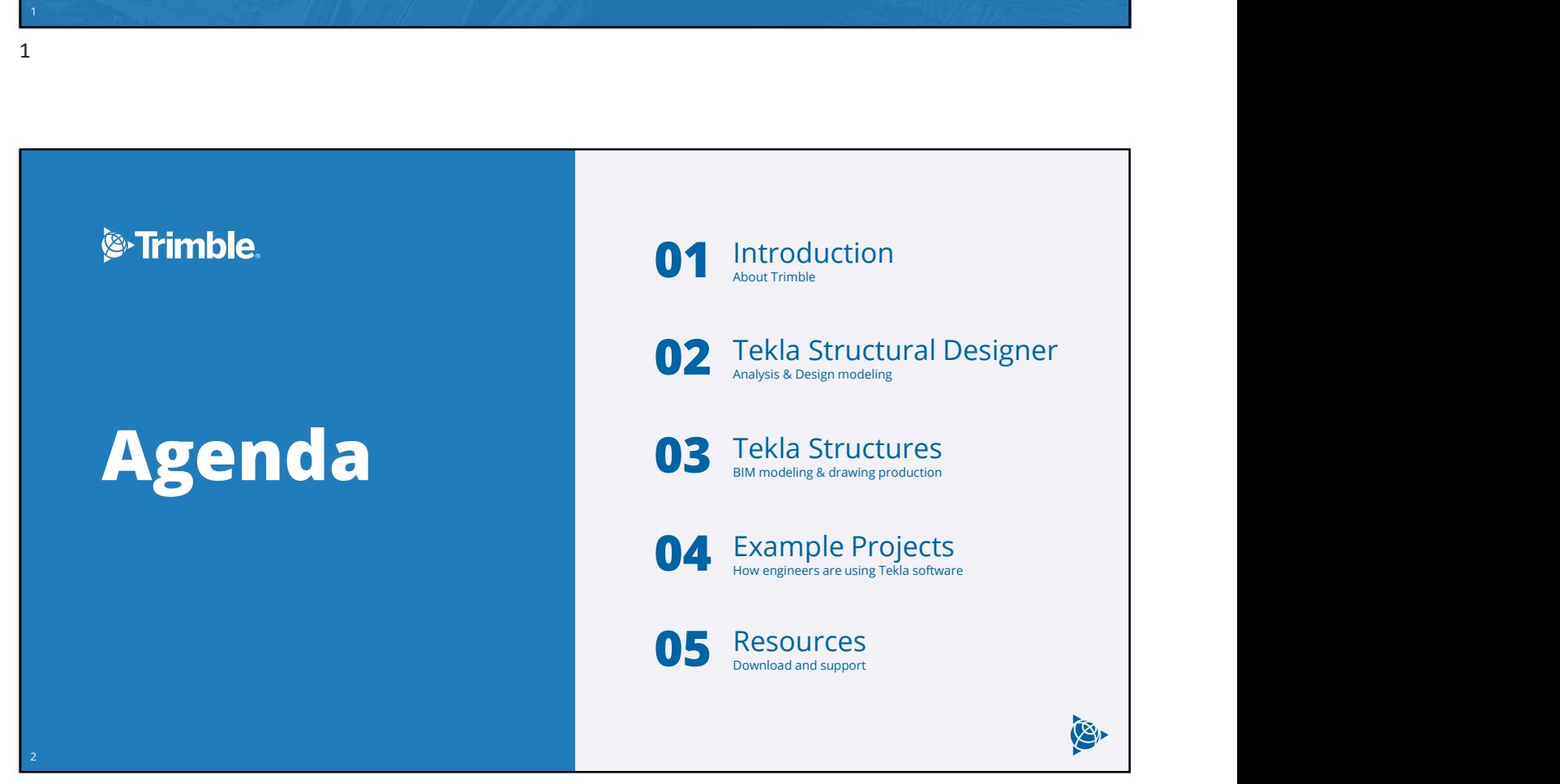

# Danny McPheron, PE **Danny McPheron, PE**<br>
Purdue University, West Lafayette, IN<br>
Purdue University, West Lafayette, IN<br>
Ruby+Associates, Bingham Farms, MI<br>
• Steel building design & detailing, connection design, construction engineerin<br>
• Use

Purdue University, West Lafayette, IN

● BSCE, MSCE Structural Engineering

Ruby+Associates, Bingham Farms, MI

- Steel building design & detailing, connection design, construction engineering
- Used Tekla Structures for project work

Trimble, Kennesaw, GA

- Tekla Structures specialist for engineering firms<br>● Steel buildings, bridges, concrete & rebar
- 

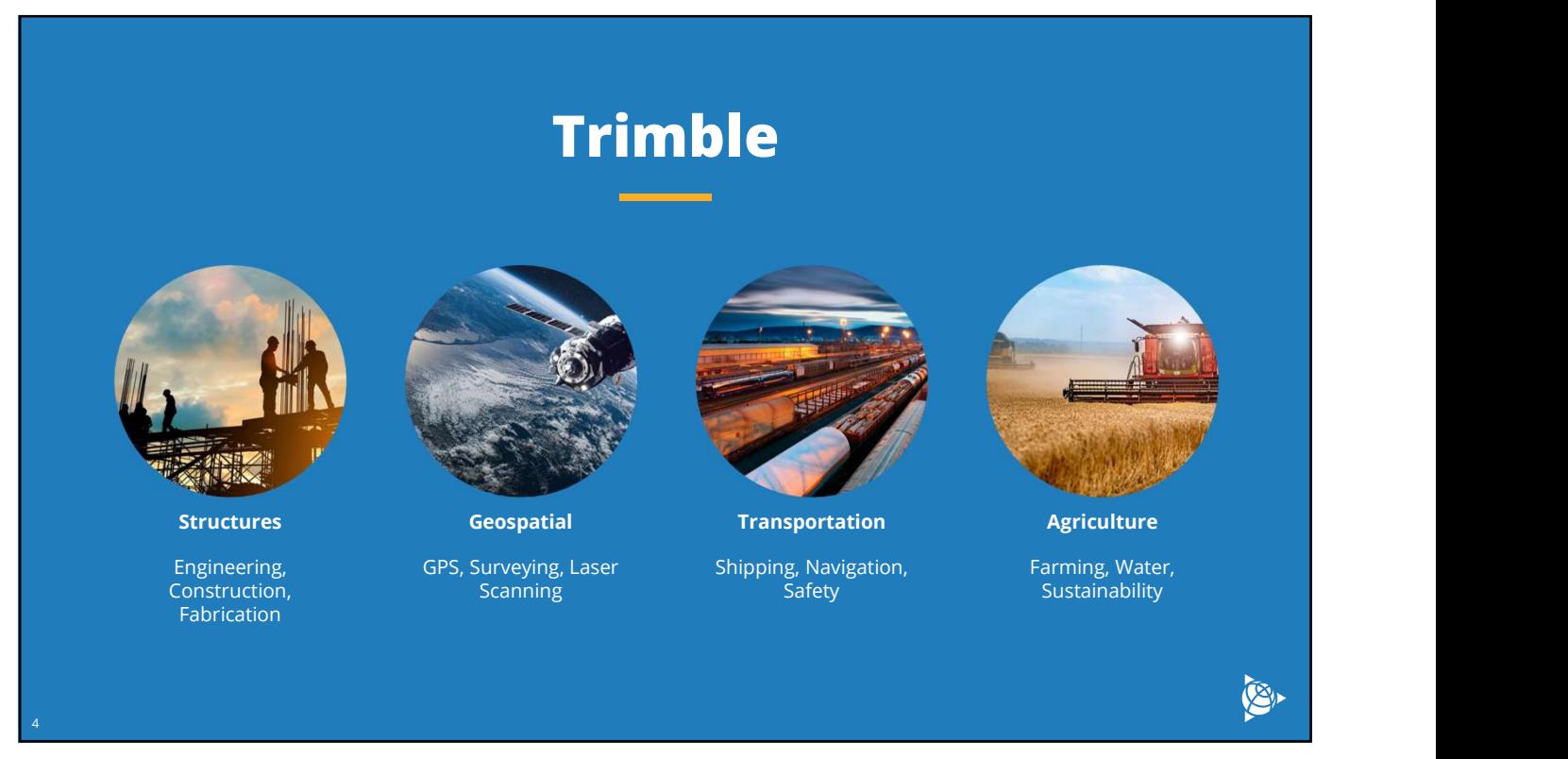

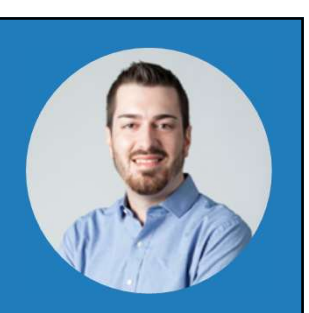

CE

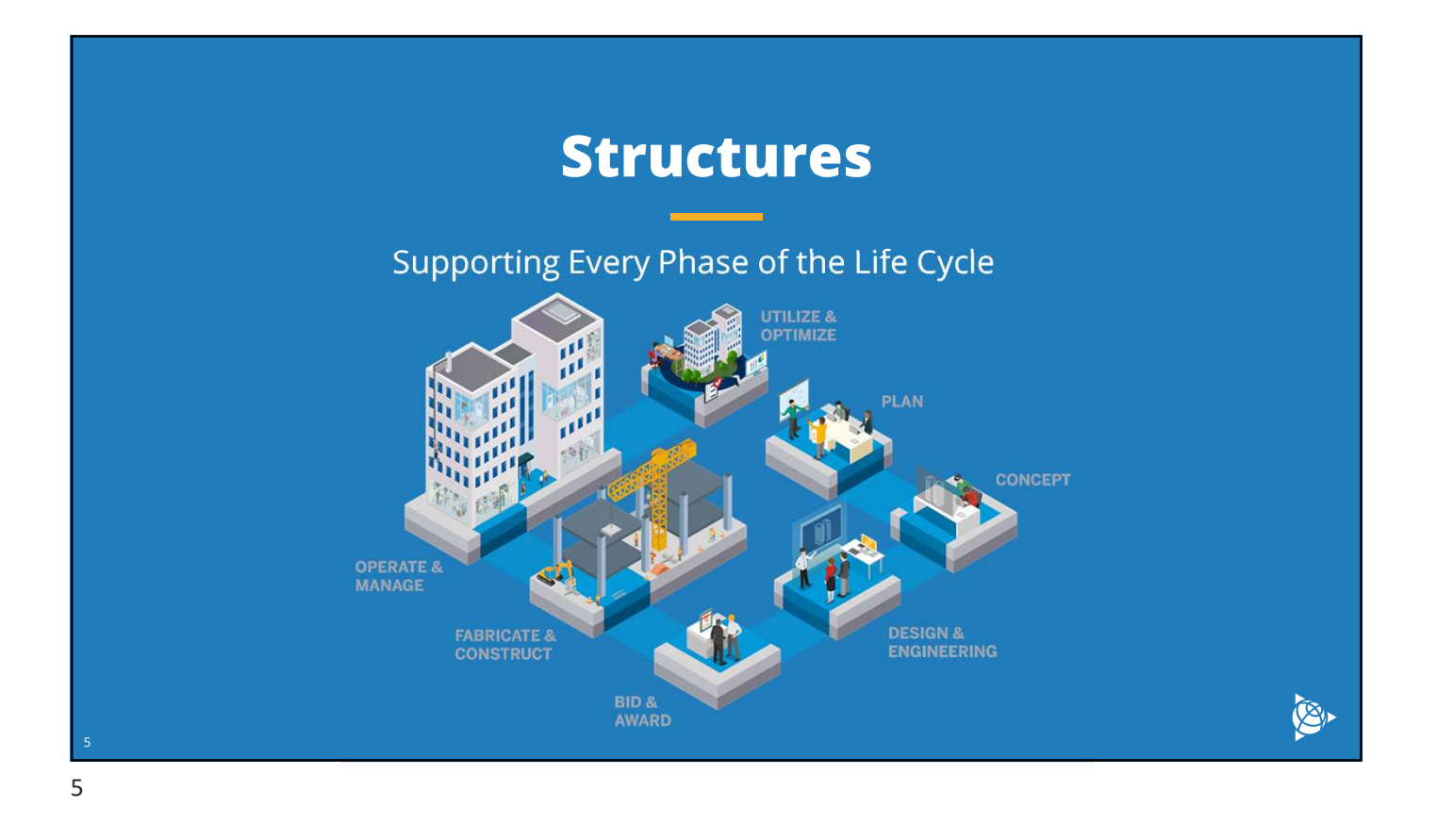

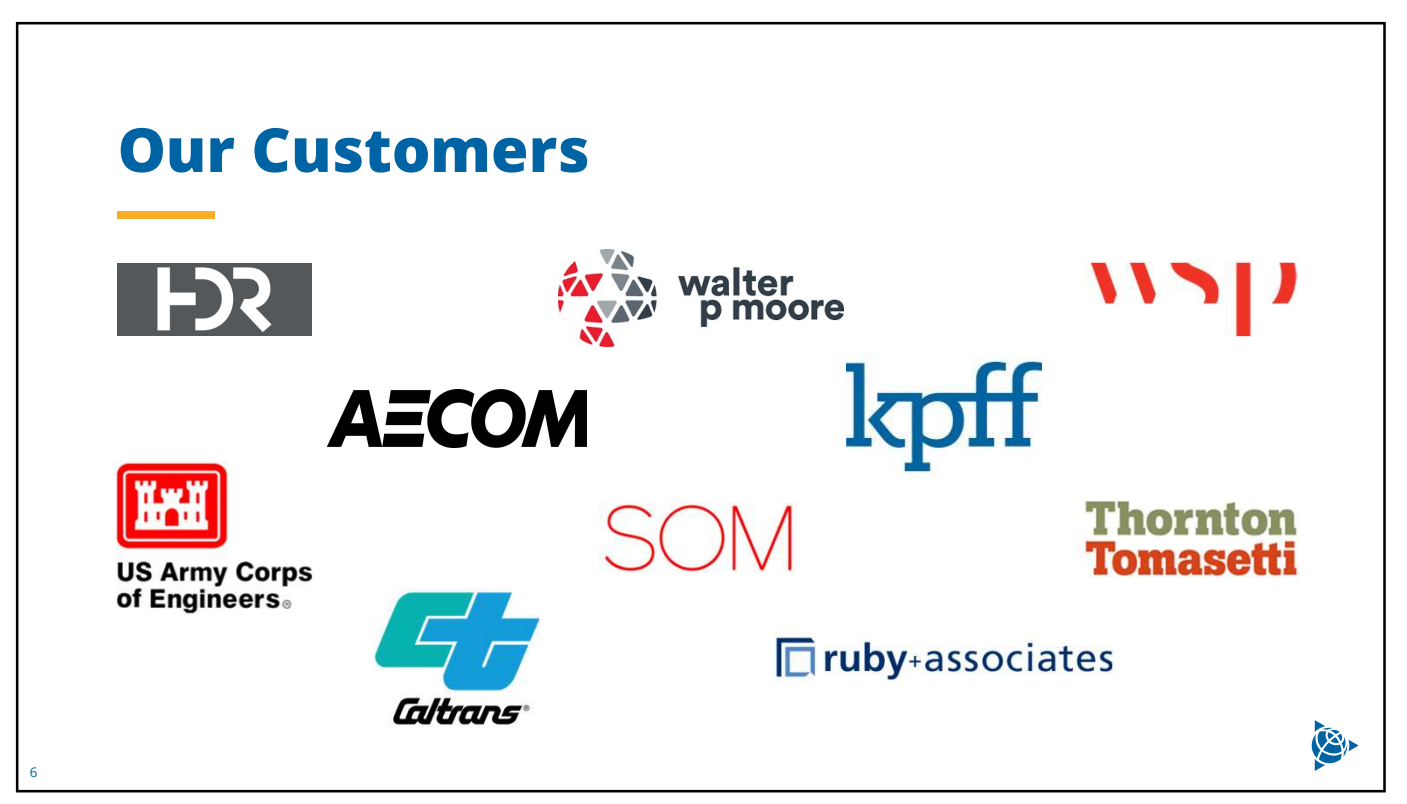

### Engineering Software

### Tekla Structural Designer Tekla Structures

- 
- Apply loads to structure

7

- Analyze stresses, deflection, etc.
- 

8. New York Street, Suite of the Commission and the Commission of the Commission and the Commission

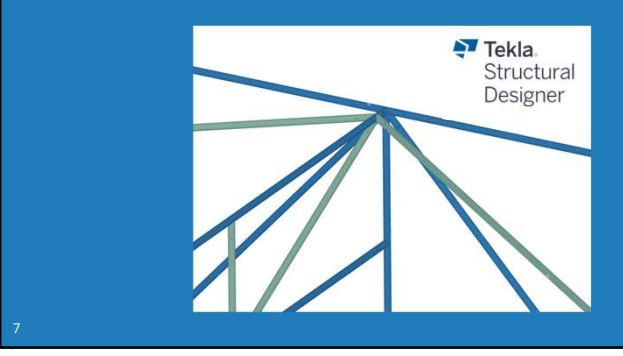

- Analysis model for member design and the set of the BIM model with fabrication-level detail<br>● Apply loads to structure and the set of the set of the Accurately model structure with connections
	-
- Analysis model for member design<br>
 Apply loads to structure<br>
 Apply loads to structure<br>
 Analyze stresses, deflection, etc.<br>
 Measure material quantity, weight, center of gravity, etc.<br>
 Design & optimize members<br>
•
- Design & optimize members and the state of the create design & fabrication drawings
	-

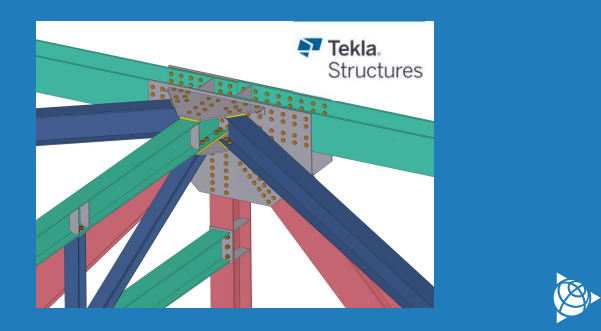

### Tekla Structural Designer

E.

### Tekla Structural Designer

### Modeling a truss

- $\bullet$  Import Tekla Structures model (or  $\begin{array}{|c|c|}\hline \textbf{0} & \textbf{0}\end{array}$ model from scratch)
- Import DXF to trace geometry
- Model internal, top and bottom chord members; Copy truss
- 
- 
- 

9

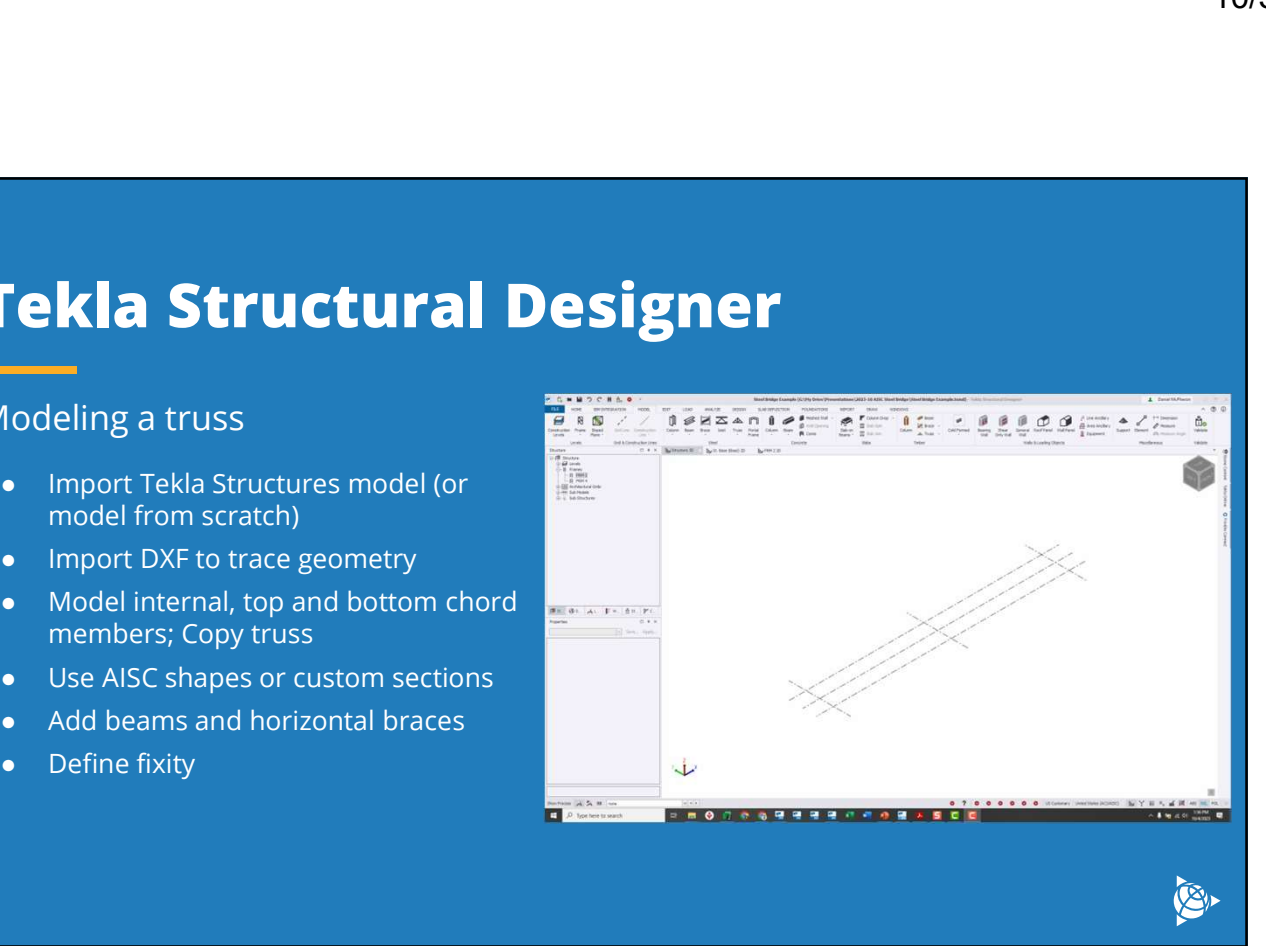

### Tekla Structural Designer

### Loading a truss

- $\bullet$  Select load combinations (ASD or LRFD)
- Auto-generate common combinations
- Add point, line, area loads

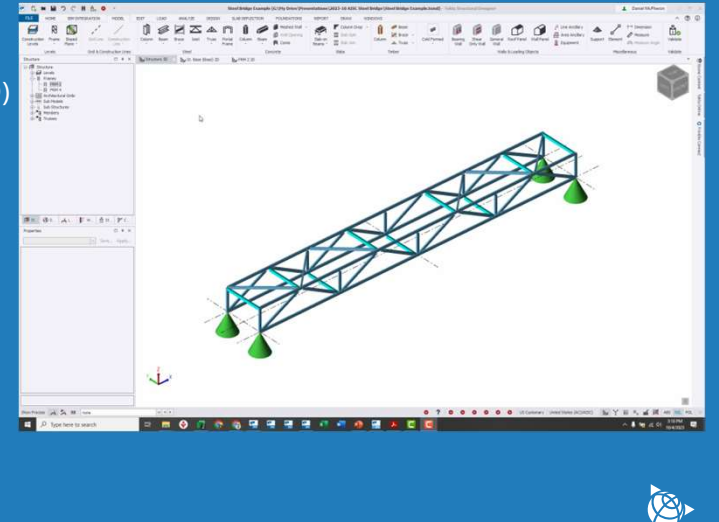

# Tekla Structural Designer

### Analyzing a truss

- Check forces, stresses, design checks
- View and animate deflection
- Create member reports

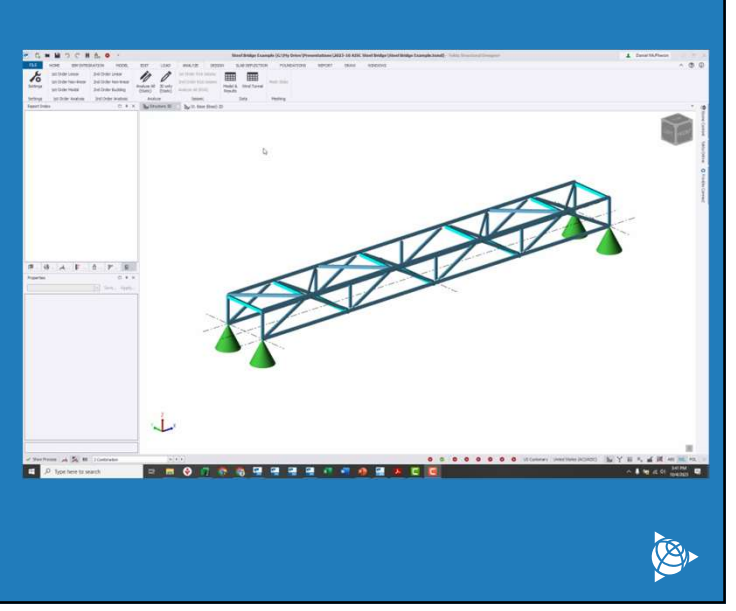

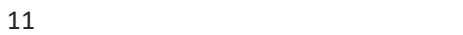

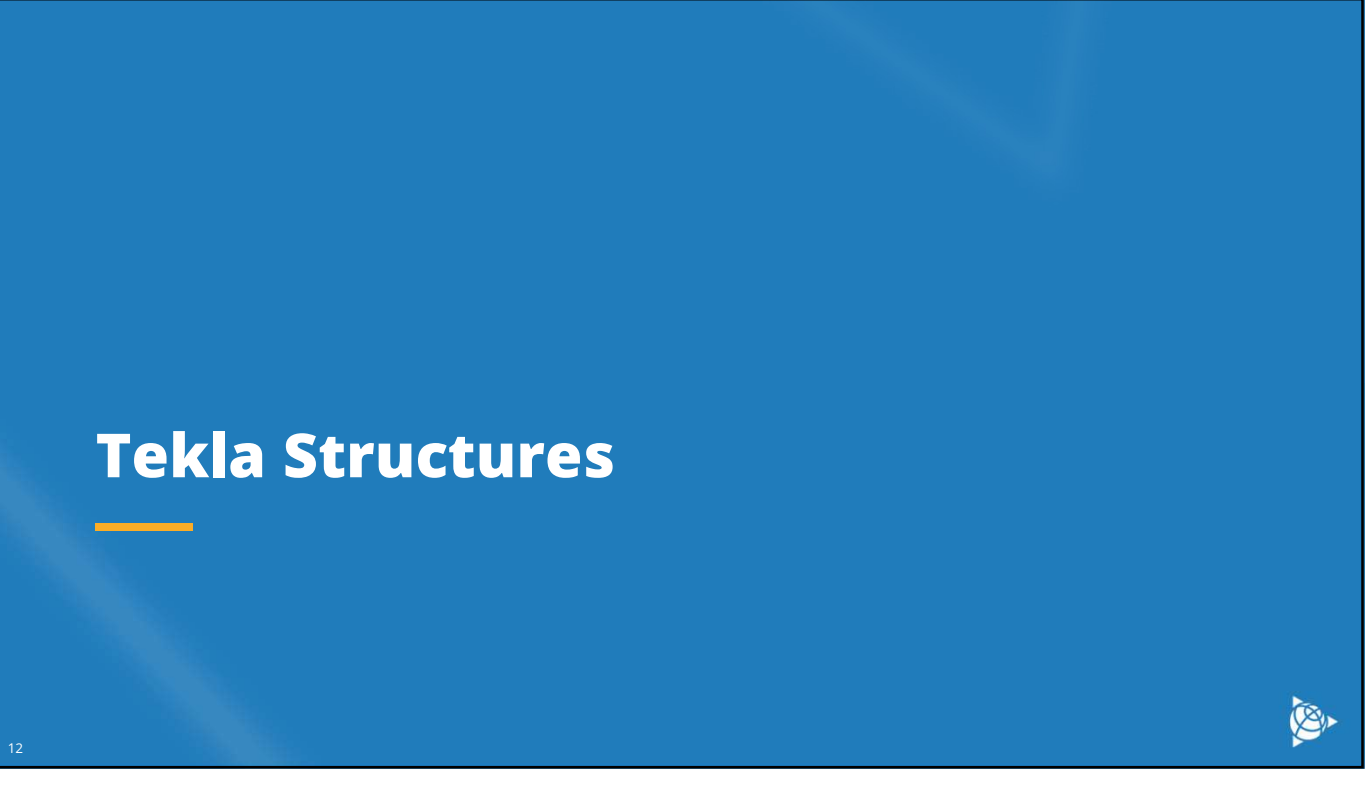

### Tekla Structures

- Import Tekla Structural Designer model (or model from scratch)
- custom profiles
- Accurately model connections including plates, bolts, welds, cuts

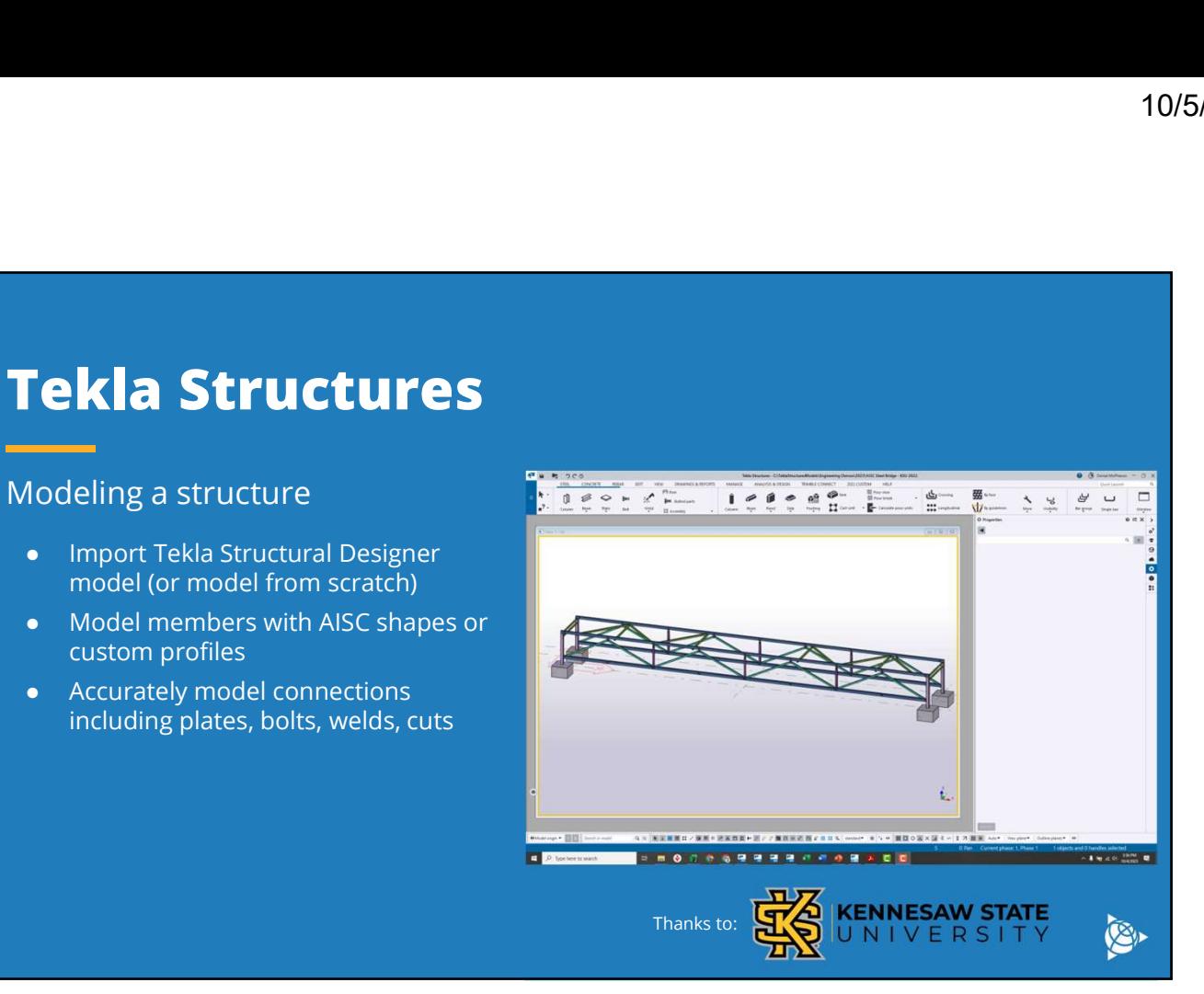

13

### Tekla Structures

### Modeling a structure

- Get accurate material quantities
- Measure weights and centers of gravity
- 
- material waste

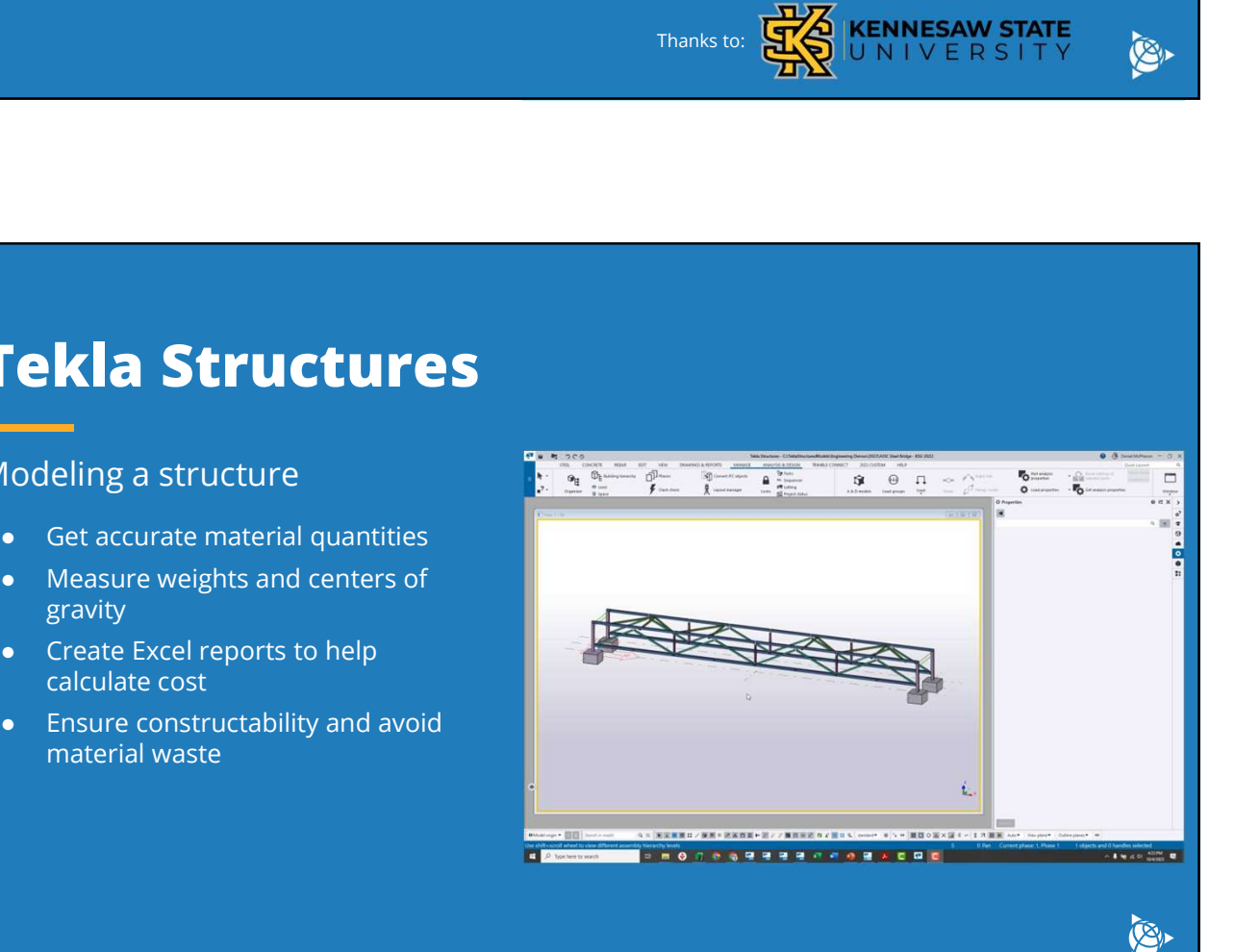

### Tekla Structures

- Create design drawings (plans, elevations)
- Generate assembly, part drawings for fabrication shops  $\frac{1}{2}$
- help with bridge assembly

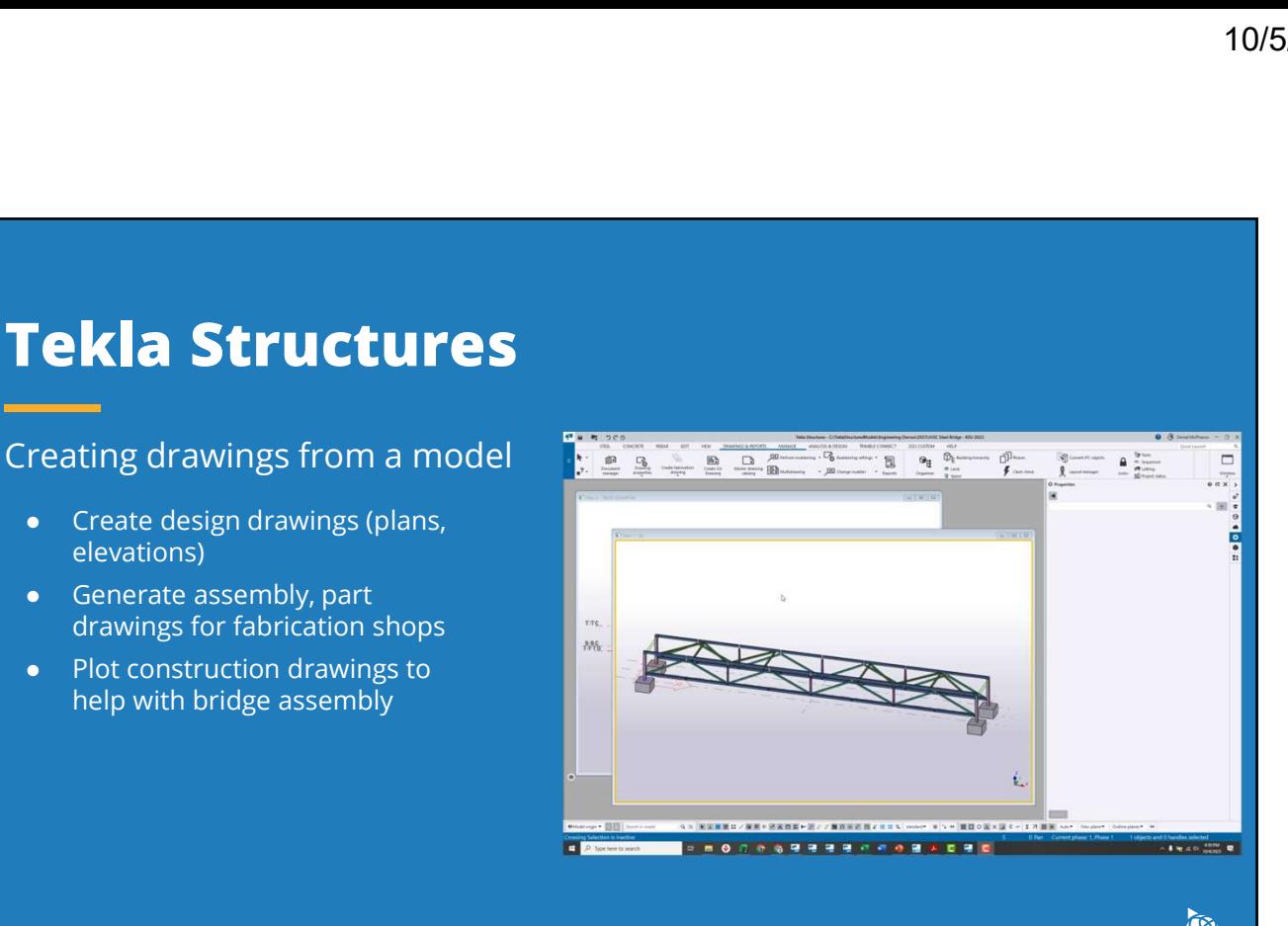

15

### Tekla Structures

Creating fabrication data

- Export CNC data for direct entry to fabrication machines
- 

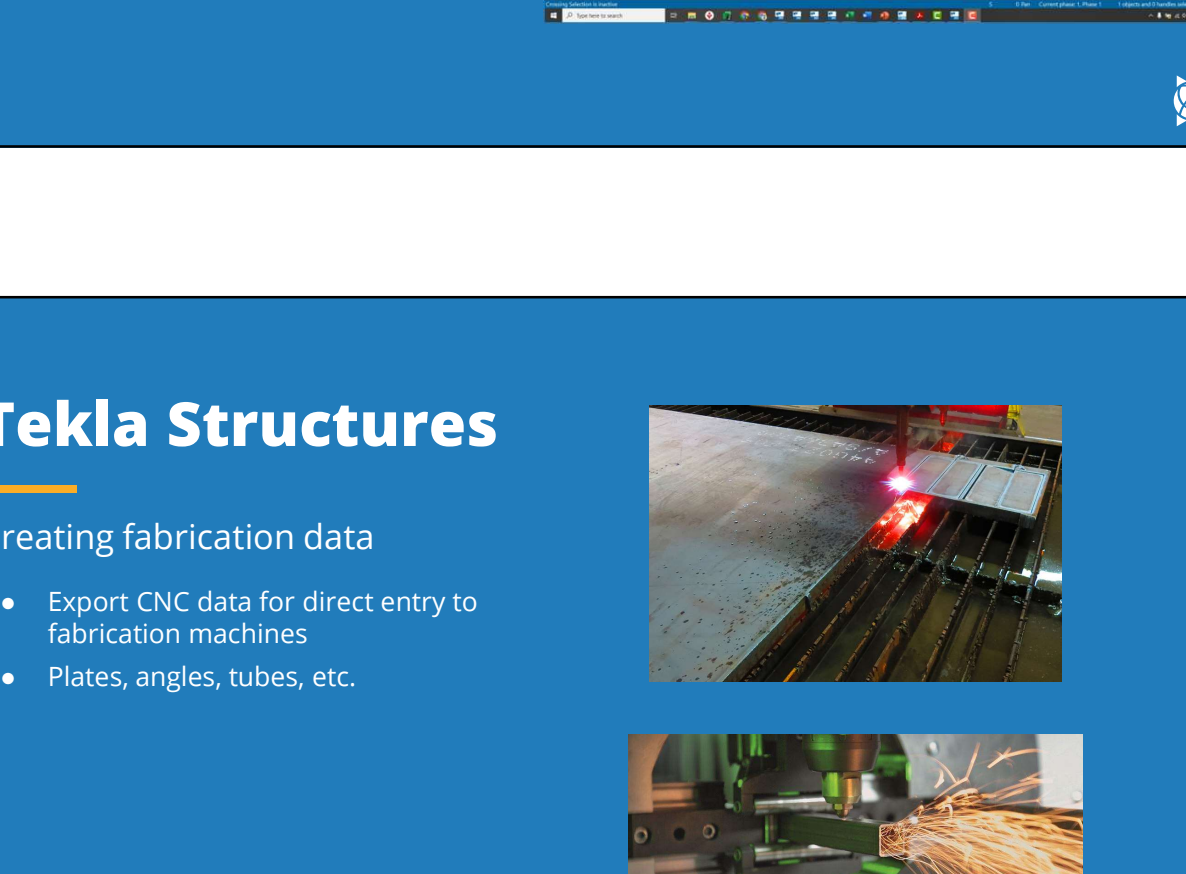

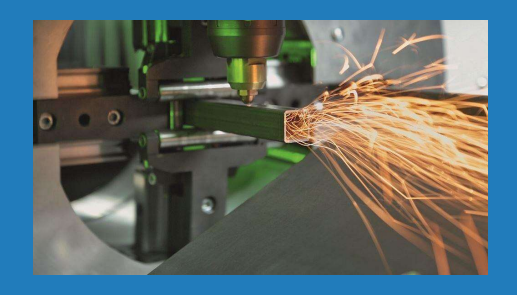

E.

SI-

# example Projects<br>Example Projects<br>Example Projects

# Umatilla River Bridge

### Tekla BIM Awards

17

- 190' x 44' bridge in Oregon
- 2500 parts, 173 tons of steel, 433 drawings
- Axis Steel Detailing

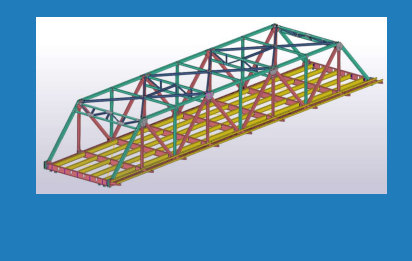

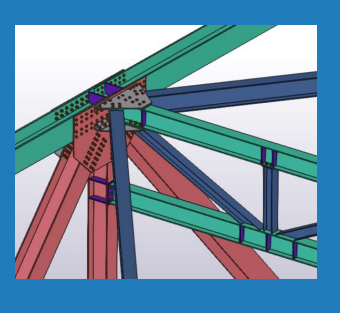

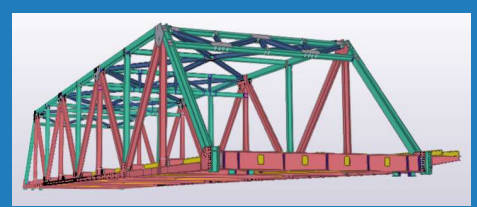

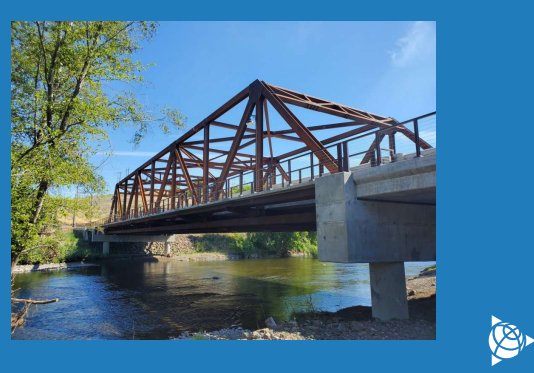

# College Park Connector Bridge

### Tekla BIM Awards

- 200' pedestrian bridge in Georgia
- 
- 

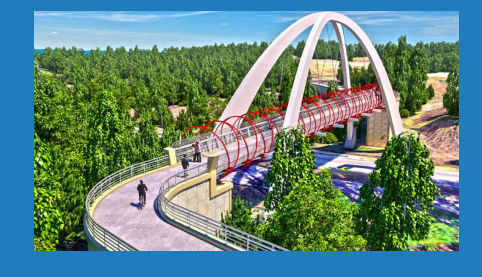

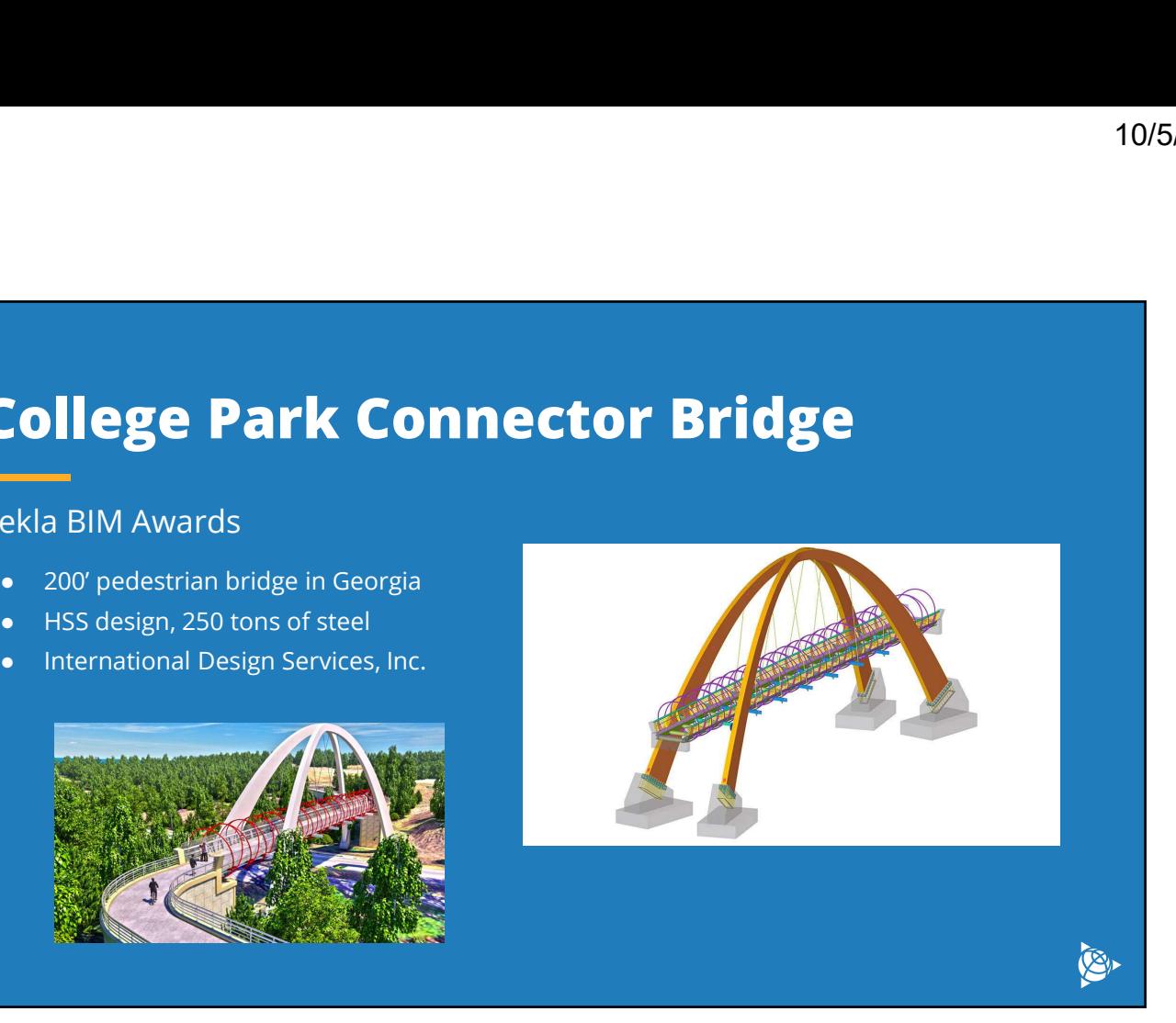

### Puente 6 VAS

Tekla BIM Awards

19

- 450' bridge in Guatemala
- 950 tons of steel
- 

20

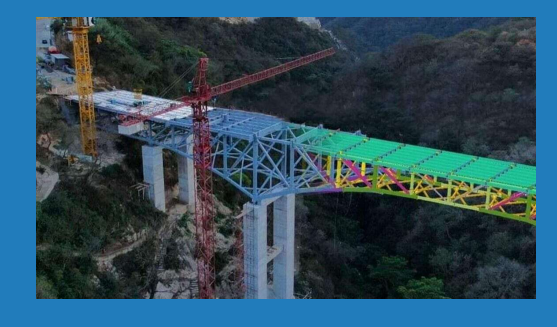

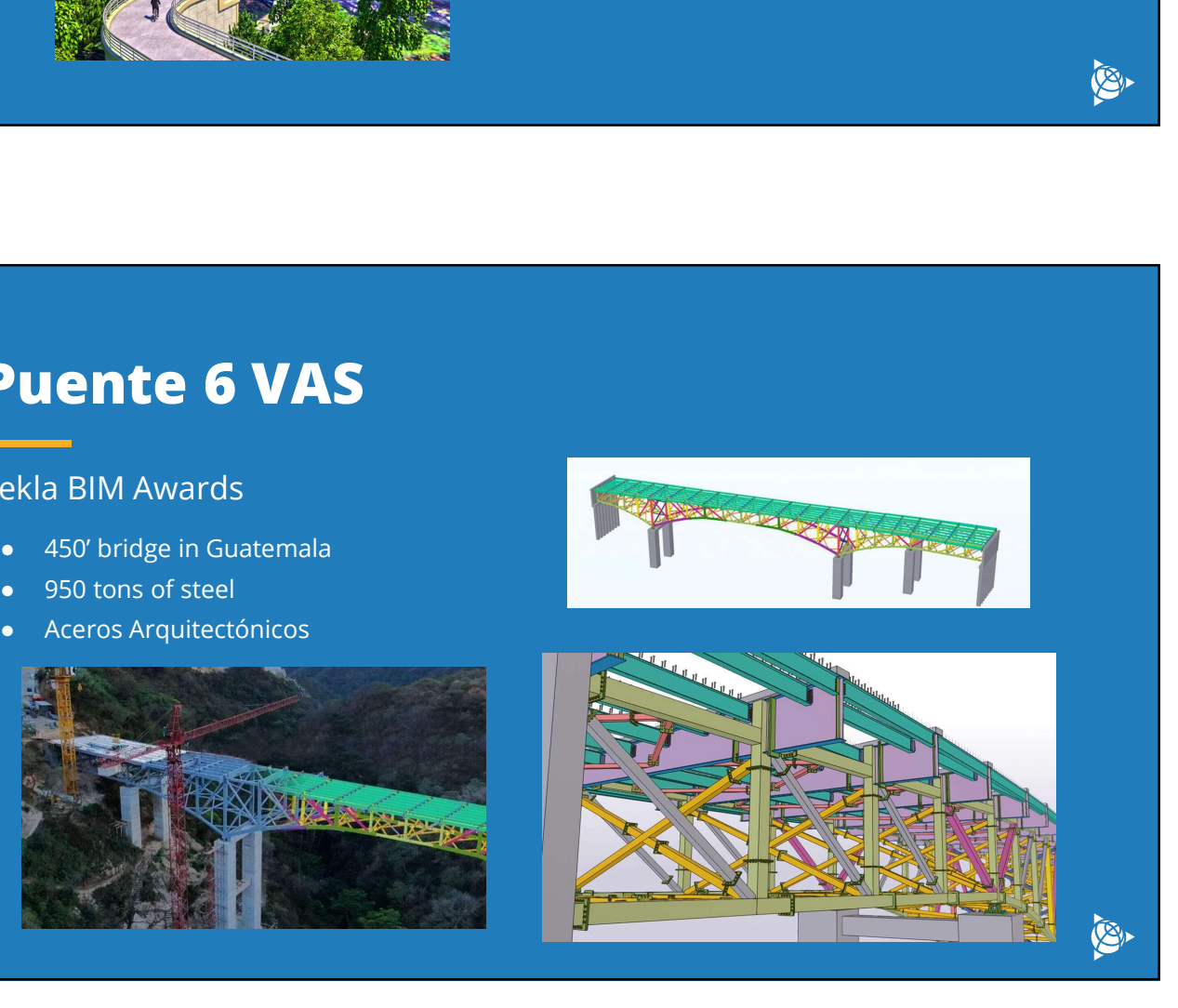

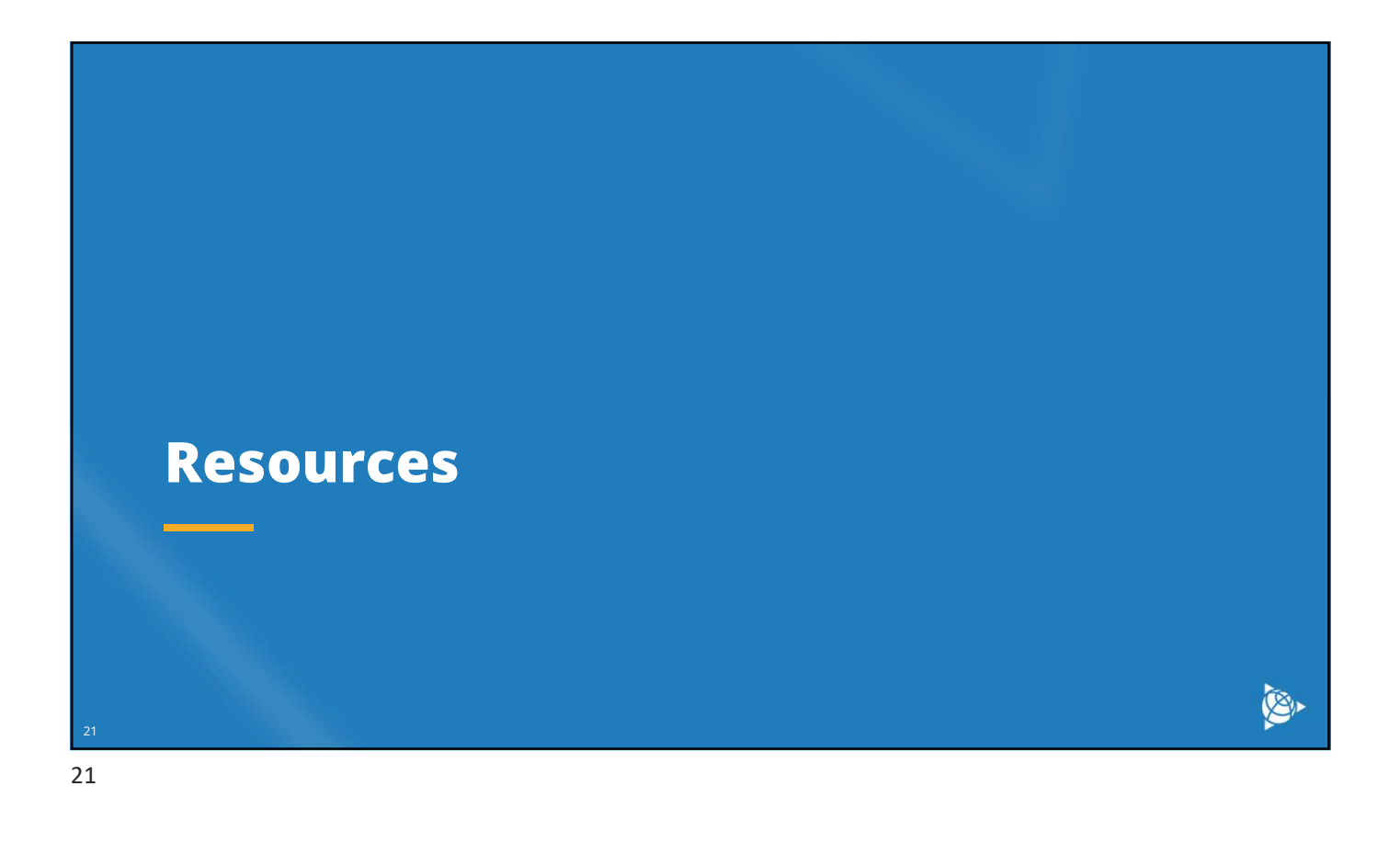

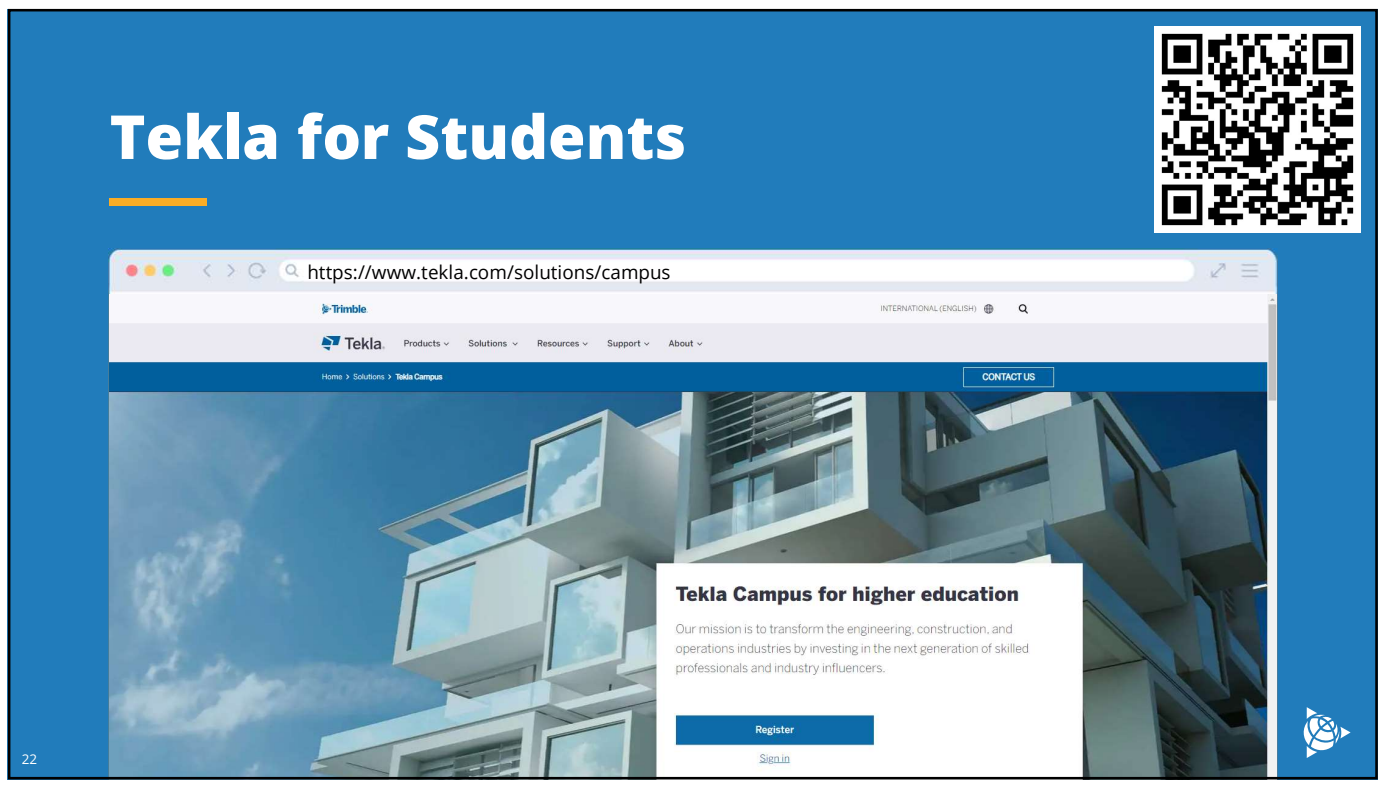

# Tekla User Assistance

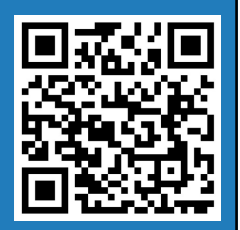

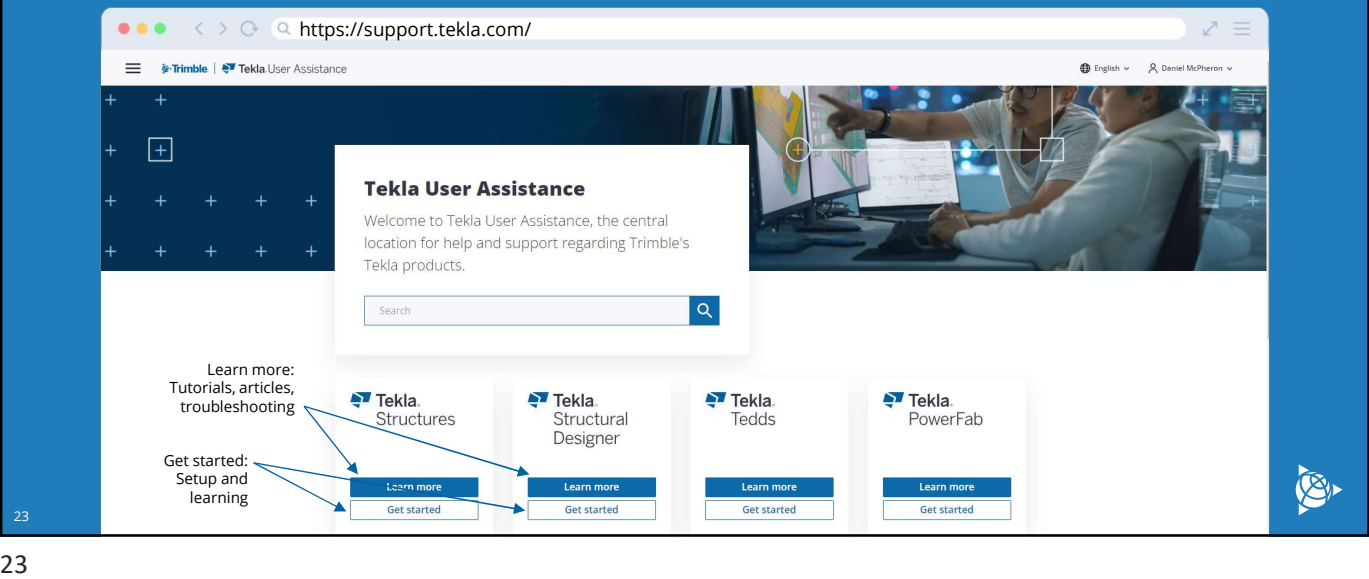

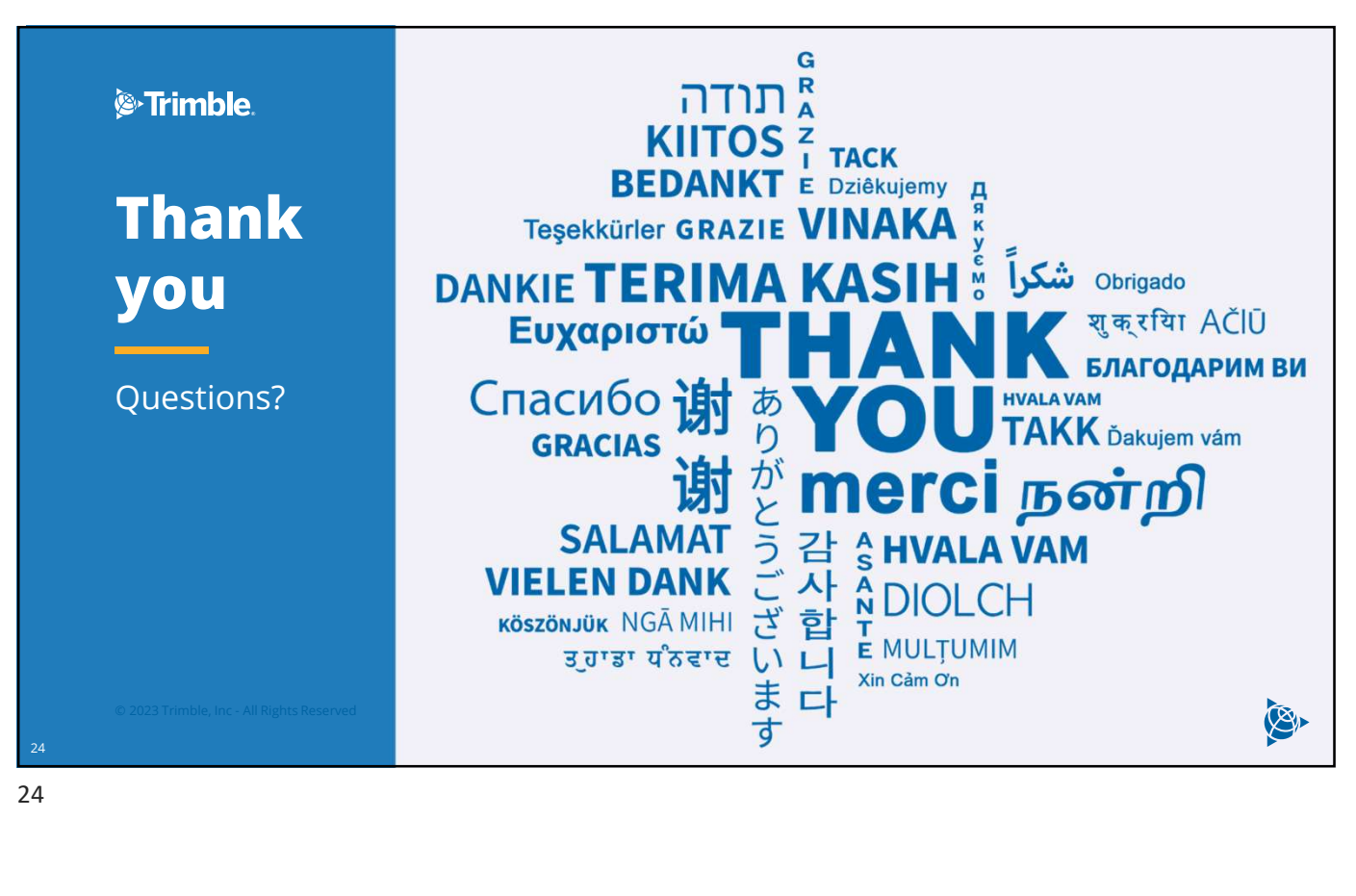